# Cultural Properties Protection Acknowledgement Form-Instructions

The following information is item-by-item instructions for completing the Cultural Properties Protection Acknowledgement Webform. Only one Acknowledgment Form is necessary per Lease Number. Additional questions not addressed here may be directed t[o croinfo@slo.state.nm.us](mailto:croinfo@slo.state.nm.us)

### **Do not lose data. Save the Form (Click on the Save Form button at the end of the form) as often as you wish.**

This is the page you will see when you click on the Cultural Properties Protection Acknowledgment Form.

## **Cultural Properties Protection Acknowledgment**

**View or Download Form Instructions** 

Please enable your browser to view, save, or download files

#### Note: \* is a required field

All lessees, operators, grantees, permittees, and/or applicants (collectively, "Parties") requesting any authorization from the Commissioner of Public Lands, or conducting any project or activity on state trust land, are expected to review and abide by all applicable laws and rules related to the protection of cultural properties on state land, including the New Mexico State Land Office's ("NMSLO") Cultural Properties Protection Rule, 19.2.24 NMAC. The Cultural Properties Protection Rule can be viewed at https://www.nmstatelands.org/culturalproperties/.

 $\bigcirc$ 

Parties conducting surface-disturbing activity on state trust land must follow the procedures and timelines outlined in 19.2.24.8 NMAC. To minimize processing delays, Parties are strongly encouraged to supply NMSLO with appropriate documentation as early as possible pursuant to 19.2.24.8 (C), (D), (E) & (F) NMAC. Parties are advised to always exercise due caution to ensure that cultural properties on state trust land are not inadvertently excavated, disturbed, dislodged, damaged, destroyed, or removed by any person, pursuant to the Cultural Properties Protection Rule, 19.2.24.8 (A) NMAC and Section 18-6-9 (A) and (B), NMSA 1978.

Type and Number of Instrument (Lease Number)

Required for Oil & Gas Leases - e.g., VB06320001; include if available for other leases: Business, Renewables, Minerals, Water Bureau, ROW or Agricultural leases - e.g., BL05220001, GR0232, R40893, SW0520, HA0102

Name of Party (Company Name, if applicable) \*

Name of Signatory (Person Signing) \*

 $\text{Relationship to Party/Title (position)}\;\; *\;\; \bigcirc \;\text{Lesse}\;\; \bigcirc \;\text{Operator}\;\; \bigcirc \;\text{Grntee}\;\; \bigcirc \;\text{Applicant}\;\; \bigcirc \;\text{Other}$ 

Phone \*

Email<sup>\*</sup>

email@gmail.com

- **Type and Number of Instrument (Lease Number)** Enter the Lease Number. The Lease Number is Required for Oil & Gas Leases. Include if available for Business, Renewables, ROW or Ag leases.
	- o The Lease Number is a string of letter and digits 6 to 10 characters in length.
- o Do not include any spaces, dashes or any other character between (*For example, R43210, BL1111, ES0001, GS0001, L012340014*).
- **Name of Party (Company Name, if applicable)** The Party is a company or a natural person who requests any authorization from the Commissioner or conducts a project or activity on state lands. The Party can be a lessee, lease operator, grantee, and/or an applicant. Enter the name of the Party here.
- **Name of Signatory (Person Signing).** Enter the name of the person signing the Cultural Properties Protection Acknowledgement Form on behalf of the Party or for themselves.
- **Relationship to Party/Title (position).** Enter the relationship of the Signatory to the Party (For example, lessee, operator, grantee, applicant, self, or other).
	- $\circ$  If you are unsure of the relationship to the Party, utilize your own email to send a message to the Oil & Gas Division at oginfo@slo.state.nm.us to clarify this issue. Or you can call the personnel at the Oil & Gas division with whom you have frequent contact to help you in this case.
	- o In your email, include any pertinent information that will make it easy for NMSLO personnel to answer your questions.
	- o You will receive a response from NMSLO. Once you have a clear idea of what your role is, continue filling in the form.
- **Phone.** Enter contact number for the Signatory (the person who is signing this acknowledgment form). Please, make sure that your phone number is correct and we can reach you at the phone number you provide.
- **Email.** Enter email information for the Signatory (the person who is signing this acknowledgment form). Please, make sure that your email address is correct and we can reach you at the email address you provide.

By signing this acknowledgment form, Parties affirm that they have read this document, including the accompanying Instructions for Compliance, and e reviewed and agree to comply with NMSLO's Cultural Properties Protection Rule. If a Party is other than a natural person, the individual signing below attests that they have the authority to execute this acknowledgment on behalf of and bind that Party.

Yes I have read and will comply<sup>\*</sup>

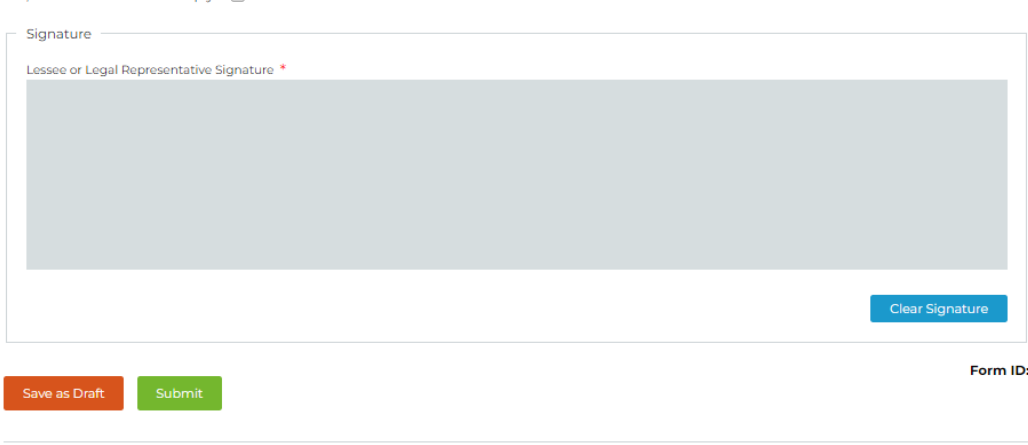

#### **Instructions for Compliance**

#### **Cultural Properties Protection Rule (19.2.24 NMAC)**

The following instructions apply to all lessees, operators, grantees, permittees, and/or applicants (collectively, "Parties") that intend to conduct new surface disturbing activities on state trust lands. The instructions provide additional guidance for fulfilling the requirements of NMSLO's Cultural Properties Protection Rule. A copy of the Cultural Properties Protection Rule can be found at https://www.nmstatelands.org/culturalproperties/

- Agree with the statement "Yes, I have read and will comply" by clicking on the check box.
- **Signature** *Use your mouse to e*nter your signature on the Signature panel. Your signature is binding and legal and certifies that the included information is correct and accurate.

## **Save as Draft or Submit**

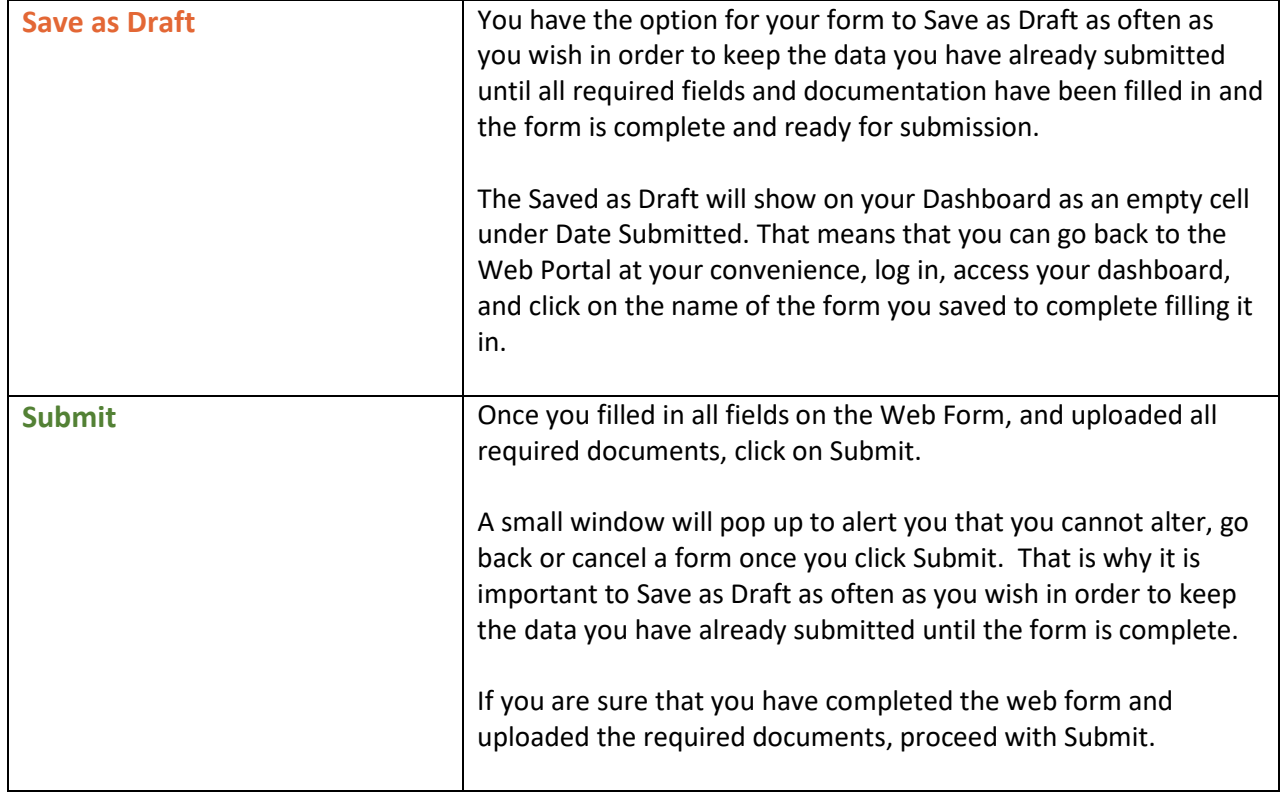

## **Dashboard**

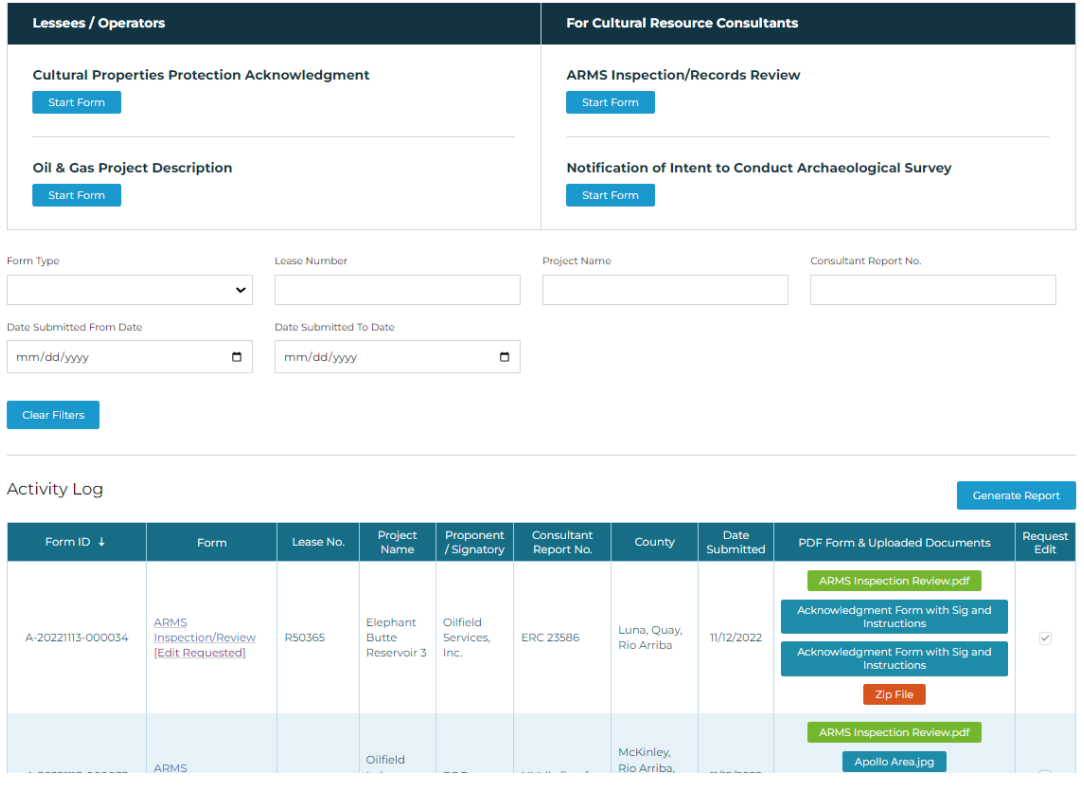

When you log in to the Cultural Compliance Portal at [https://culturalcompliance.nmstatelands.org,](https://culturalcompliance.nmstatelands.org/) you will reach the Dashboard. The Dashboard gives you access to four web forms, one of which is the Cultural Properties Acknowledgment Form.

The Activity Log contains a list of your submitted or saved web forms with corresponding form IDs, name of the form, submission dates, project names, county, Lease number, consultant report number, and uploaded documents. When a web form is submitted, the submission date is displayed on the Activity Log. When a web form is saved for later completion, the submission date shows as empty.

For your own record keeping, you can download a pdf version of your web form submission.

- Go to your Dashboard and find the form you have submitted.
- Click on the corresponding Upload Documents link.

Even if you misplace the downloaded pdf of your submitted form, you can always go back to your Dashboard and download it again.

You can also download all your documents at once by clicking on the Zip file. All the documents you uploaded will be downloaded as one zipped file at the location of your choice.

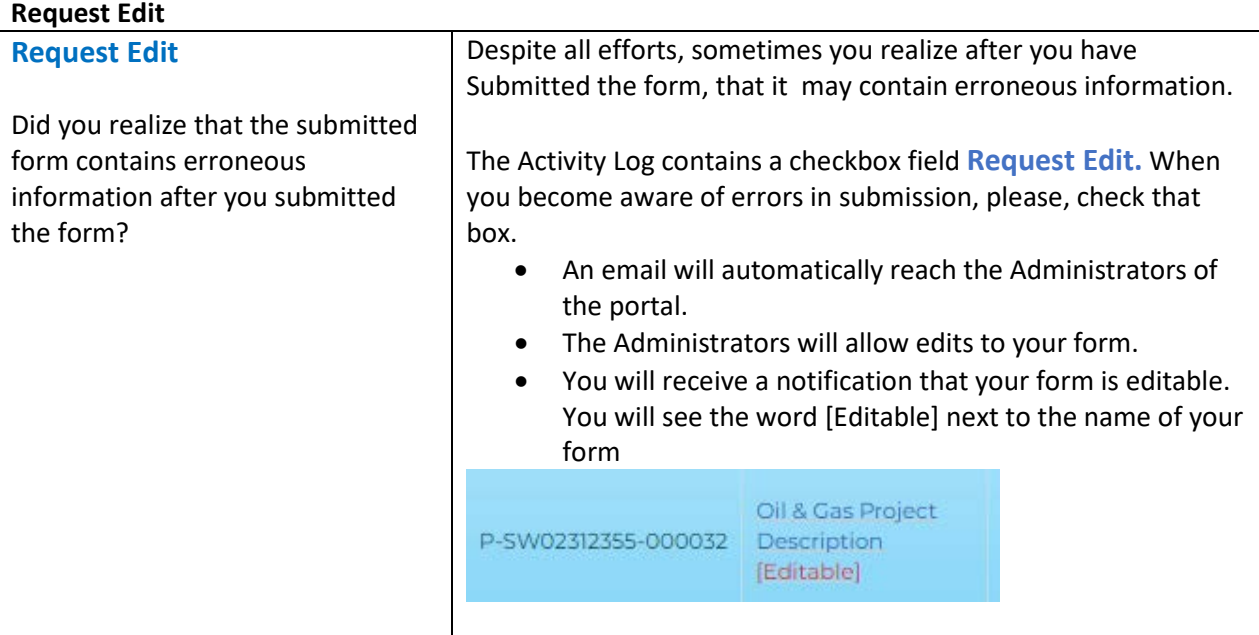

You can sort your Activity Table to show the submitted forms in chronological order or per type of form submitted (for example all Oil&Gas Projects) and their corresponding dates. You can also sort per Lease Number, Project Name, and Consultant Report Number (if applicable).

Once you complete and submit the form, NMSLO will be notified of your submission through an automated email. This real time, immediate notification will help NMSLO to process the information you submitted in due time.

In case there is an issue with your Dashboard panel display, or for any other functions that do not work properly, please, email us at [croinfo@slo.state.nm.us](mailto:croinfo@slo.state.nm.us) with the Form ID and other pertinent information so that we can work in resolving the specific issues.